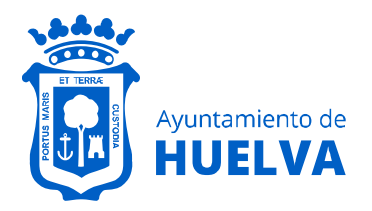

## **CONSEJOS VISUALIZACIÓN IMÁGENES DE LOS FONDOS DOCUMENTALES DIGITALIZADOS EN LA WEB**

#### **HEMEROTECA DIGITAL**

#### **ACCESO A FORMATOS JPG**

**1.- Acceder a la Hemeroteca : https://www.huelva.es/portal/es/hemeroteca**

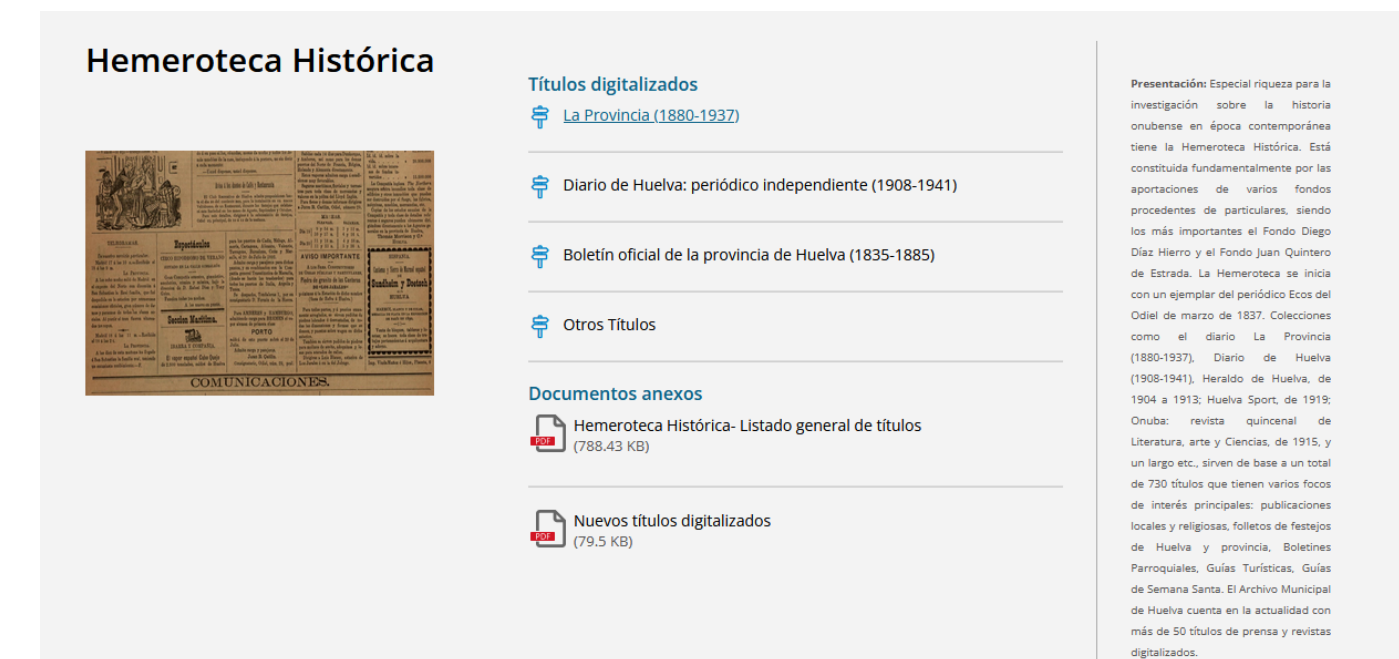

### **Acceder a las imágenes del título seleccionado (por ejemplo** *La Provincia***)**

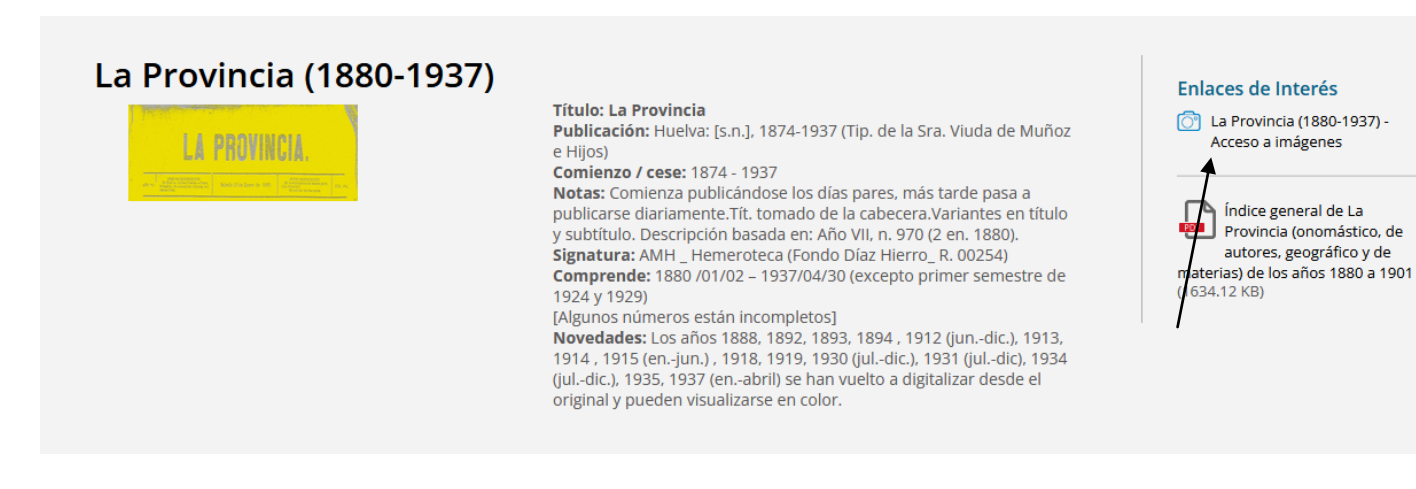

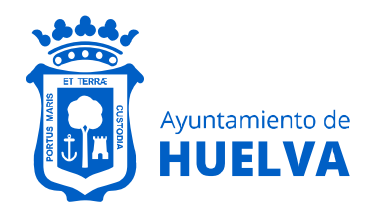

## **2.- Seleccionar carpeta según fecha que desee consultar**

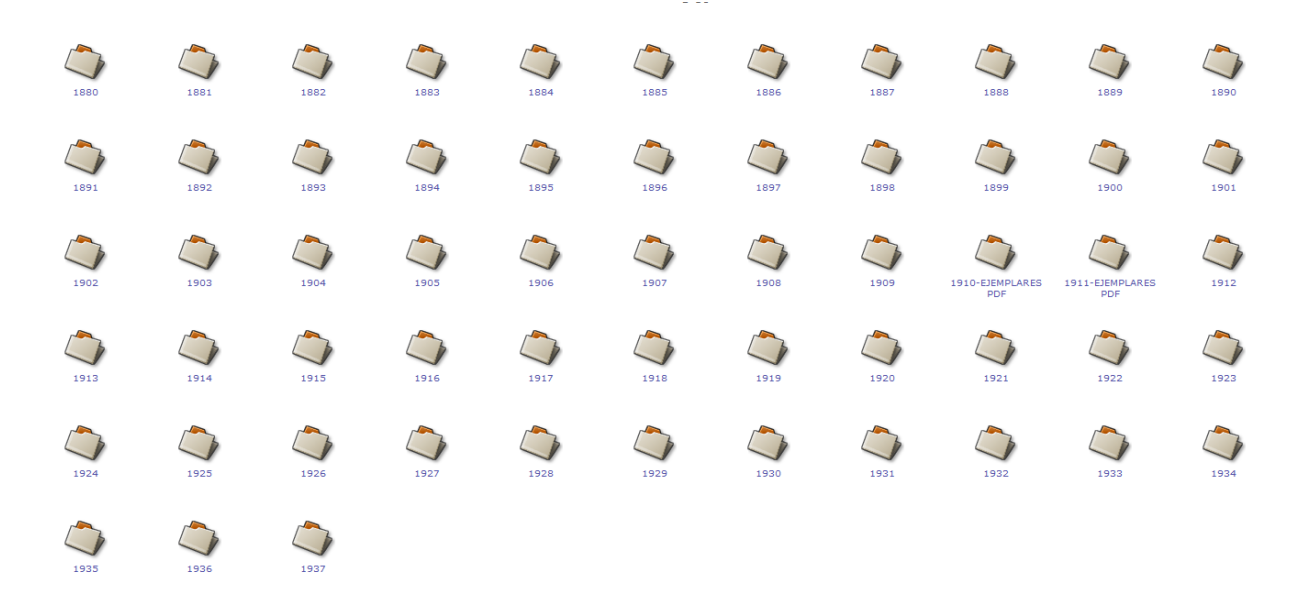

#### **3.- Para avanzar en las imágenes**

archivo / HEMEROTECA\_HISTORICA / La\_Provincia / 1894 / 01-ENERO /

 $1 - 92$ Excmo. Ayuntamiento de Huelva

 $1 - 92$ 

Una vez que entramos en el año/s que deseamos consultar, la pantalla muestra un número limitado de imágenes. Para avanzar, en la parte superior de la pantalla se indica en qué bloque estamos y muestra los siguientes. En este caso podemos ver que el mes de enero de 1894 contiene 92 páginas. En el caso de que tuviese más de 100 páginas estarían separadas en bloques.

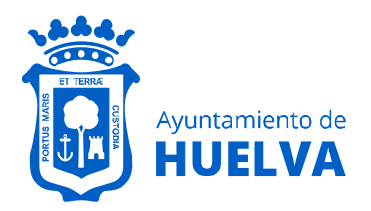

# **Área de Cultura y Patrimonio Arqueológico** Archivo Municipal

### **4.- Clicar en imágenes, avanzar, retroceder, aumentar o disminuir zoom**

Por otra parte, una vez que clicamos en una imagen podemos ampliar o reducir reducirla en **Formato** (parte inferior o superior de la pantalla)

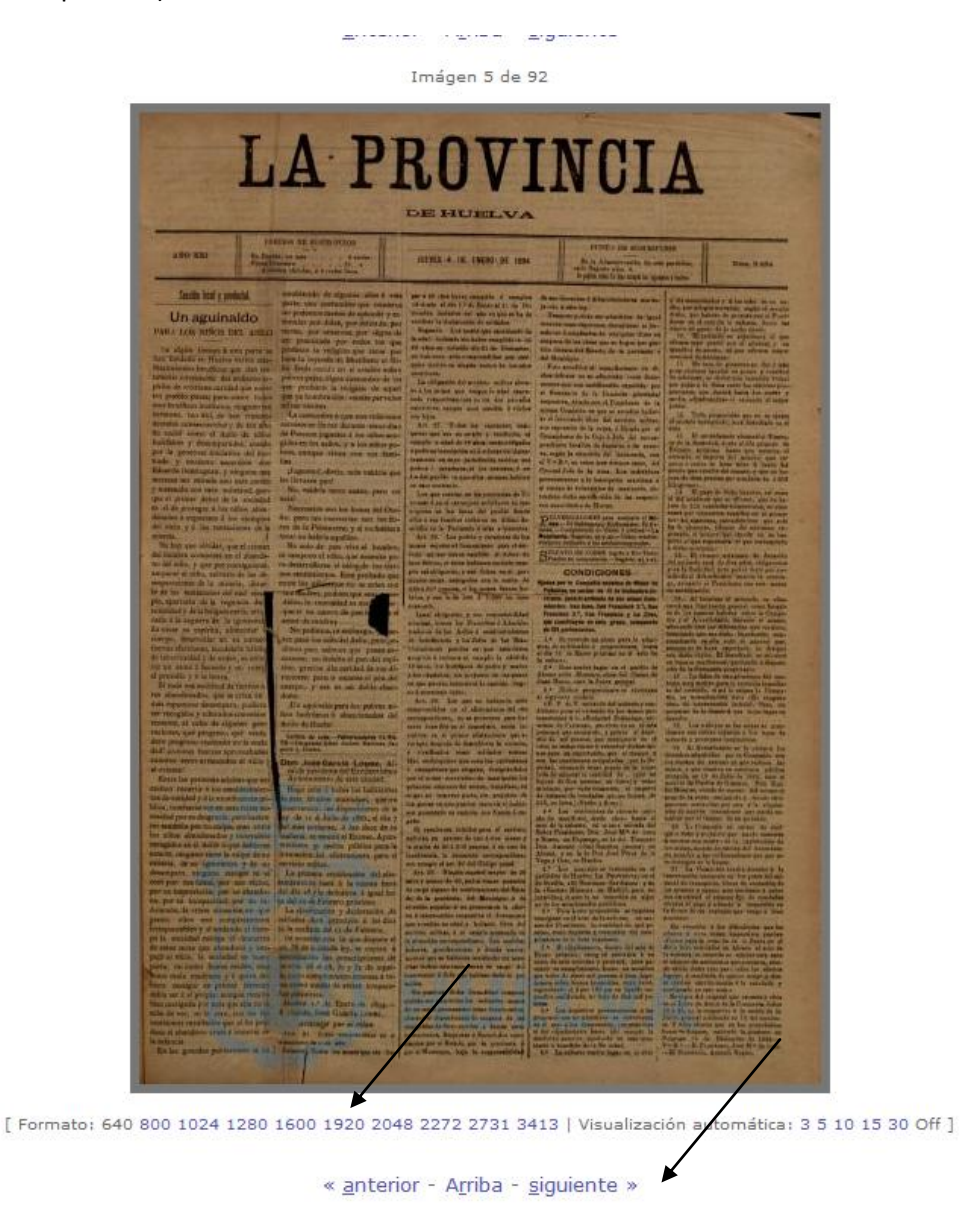

Para una correcta visualización de la prensa de gran formato (formato sábana) aconsejamos indicar un **Formato 1920 o superior.**

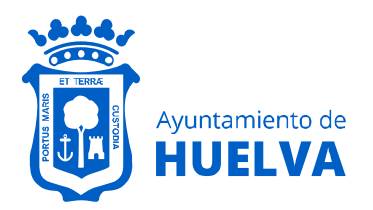

# **Área de Cultura y Patrimonio Arqueológico** Archivo Municipal

#### **Detalle de la imagen en Formato 1920**

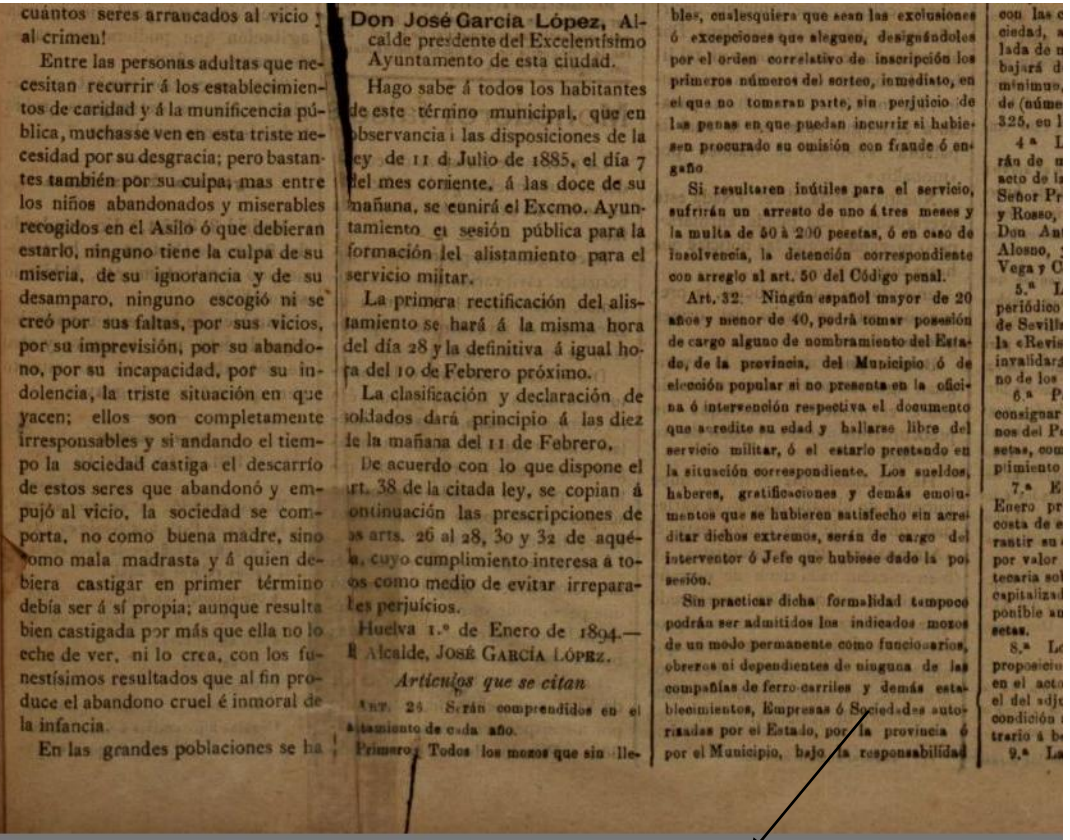

[ Formato: 640 800 1024 1280 1600 1920 2048 2272 2731 3413 | Visualización automa

« anterior - Arriba - siguiente »

Importante: La web puede bloquear la IP de su ordenador durante un tiempo determinado en caso de avanzar con rapidez sobre las imágenes.

Archivo Municipal de Huelva. Plaza del Punto, s/n. CASA COLÓN – Pabellón de Levante, 21003, Huelva. Teléfono 959 21 02 16 Email[: archivo@huelva.es](mailto:archivo@huelva.es)

Web[: https://www.huelva.es/portal/es/archivo-municipal-y-bibliotecas](https://www.huelva.es/portal/es/archivo-municipal-y-bibliotecas)